## Introduction to C Programming

Jan Faigl

Department of Computer Science Faculty of Electrical Engineering Czech Technical University in Prague

Lecture 01

B3B36PRG – Programming in C

B3B36PRG - Lecture 01: Introduction to C Programming

## Overview of the Lecture

- Part 1 Course Organization
  - Course Organization
  - Course Goals and Means of Achieving the Course Goals
- Part 2 Introduction to C Programming
  - Program in C
  - Values and Variables
  - Standard Input/Output

K. N. King: chapters 1, 2, and 3

# Part I Part 1 – Course Organization

#### Course and Lecturer

#### B3B36PRG – Programming in C

- Course web page https://cw.fel.cvut.cz/wiki/courses/b3b36prg
- Submission of the homeworks BRUTE Upload System

https://cw.felk.cvut.cz/brute and individually during the labs.

- Lecturer:
  - prof. Ing. Jan Faigl, Ph.D.
    - Department of Computer Science http://cs.fel.cvut.cz
    - Artificial Intelligence Center (AIC)
    - Center for Robotics and Autonomous Systems (CRAS)
    - Computational Robotics Laboratory (ComRob)

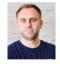

http://aic.fel.cvut.cz
http://robotics.fel.cvut.cz
http://comrob.fel.cvut.cz

#### Course Organization

B3B36PRG – Programming in C; Completion: Z,ZK; Credits: 6

Z – ungraded assessment, ZK – exam

1 ECTS credit is about 25-30 hours per semester, six credits is about 180 hours per semester

- Contact part (lecture and labs): 3 hours per week, i.e., 42 hours in the total
- Exam including preparation: 10 hours
- Home preparation (first book reading and followed by homeworks) approx 9 hours per week Median load
- Ongoing work during the semester
  - Homeworks

mandatory, **optional**, and **bonus parts** 

- Semestral project multi-thread computational applications.
- Exam test and implementation exam verification of the acquired knowledge and skills from the teaching part of the semester. An independent work with the computer in the lab (class room).
- Attendance to labs, submission of homeworks, and semestral project.
- Consultation If you do not know, or spent too much time with the homework, consult with the instructor/lecturer.
  - Maximize the contact time during labs and lectures, ask questions, and discuss.

Jan Faigl, 2024

### Course Evaluation

| Point Source                                 | Maximum<br>Points | Required Minimum<br>Points                      |
|----------------------------------------------|-------------------|-------------------------------------------------|
| Assignment<br>Bonus Assignment<br>Labs (MCU) | 25<br>10<br>6     | All assignments must be turned in.<br>- 25<br>- |
| Semester project                             | 30                | , <b>10</b>                                     |
| Exam test<br>Implementation exam             | 20<br>20          | † <b>10</b><br>10                               |
| Total                                        | 111               | 55                                              |

<sup>†</sup> If you fail the implementation and score exam test for 13 or more points, the following exam term is only for the implementation, and vice versa, if you do not ask otherwise. 55 points is solid E, not borderline, but solid. The exam test (and implementation) is not corrected but evaluated, the scoring is upper bound, i.e., it might contain less points than evaluated.

• The course can be passed with **ungraded assessment** and **exam**.

All homeworks must be submitted and they have to pass the mandatory assessment.

Jan Faigl, 2024

B3B36PRG – Lecture 01: Introduction to C Programming

#### Resources and Literature

Textbook

#### "C Programming: A Modern Approach" (King, 2008)

C Programming: A Modern Approach, 2nd Edition, K. N. King, W. W. Norton & Company, 2008, ISBN 860-1406428577

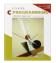

The main course textbook

During the first weeks, take your time and read the book!

The first homework deadline is 16.03.2024!

Lectures – support for the textbook, slides, comments, and your notes.

Demonstration source codes are provided as a part of the lecture materials!

Laboratory exercises – gain practical skills by doing homeworks (yourself).

Jan Faigl, 2024

#### Course Organization

## Further Books

- Programming in C, 4th Edition, Stephen G. Kochan, Addison-Wesley, 2014, ISBN 978-0321776419
- 21st Century C: C Tips from the New School, Ben Klemens, O'Reilly Media, 2012, ISBN 978-1449327149
- The C Programming Language, 2nd Edition (ANSI C), Brian W. Kernighan, Dennis M. Ritchie, Prentice Hall, 1988 (1st edition – 1978)
- Advanced Programming in the UNIX Environment, 3rd edition, W. Richard Stevens, Stephen A. Rago Addison-Wesley, 2013, ISBN 978-0-321-63773-4

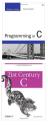

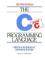

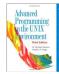

#### Further Resources

The C++ Programming Language, 4th Edition (C++11), Bjarne Stroustrup, Addison-Wesley, 2013, ISBN 978-0321563842

- Introduction to Algorithms, 3rd Edition, Cormen, Leiserson, Rivest, and Stein, The MIT Press, 2009, ISBN 978-0262033848
- Algorithms, 4th Edition, *Robert Sedgewick, Kevin Wayne*, Addison-Wesley, 2011, ISBN 978-0321573513

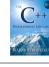

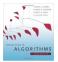

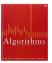

## Course Goals

- Master (yourself) programming skills.
- Acquire knowledge of C programming language
- Acquire experience of C programming to use it efficiently

Labs, homeworks, exam

Your own experience!

- Gain experience to read, write, and understand small C programs
- Acquire programming habits to write
  - easy to read and understandable source codes
  - reusable programs
- Experience programming with
  - Workstation/desktop computers using services of operating system

E.g., system calls, read/write files, input and outputs

- Multithreaded applications
- Embedded applications STM32F446 Nucleo

## Teaching Programming in B3B36PRG

- Our aim is to build your experience and develop your programming skills.
  - Programming vs. algorithmization;
  - Programming is the "craft" of how to implement an algorithm correctly.
  - Functional is not enough the program must be correct too! Expected input vs. what the user can input.
- The learning load is therefore spread over the course of the semester.
  - Practice assignments and homework deadlines.
- Systematic development of programming skills throughout the semester is essential.

Typically, there is time at the beginning of the semester to understand the principles (reading the textbook)!

- Without knowing the constructs and basic commands, you cannot program effectively.
- Know and know how to use (not "stick").
  Dependence on whisperer or Co-pilot!
  - Starting with relatively simple tasks to learn programming constructs and how to organize source code.
    Code clarity and the ability to navigate code efficiently!
  - The assignments can always be implemented based on the topics covered the lectures/labs.

Solutions with more advanced constructs may be more elegant(shorter), but may not provide the necessary insight.

- In the first lectures we cover the necessary knowledge, which is further deepened.
  - Exercises complement the lectures and give more space for practical learning.
- You can choose a practical way of absorbing programming knowledge from examples, which is suitable to complement theoretical preparation from textbook(s).

#### Overview of the Lectures

| 1.  | Course information, Introduction to C programming K. N. King: chapters 1, 2, and 3                              |  |  |  |  |
|-----|----------------------------------------------------------------------------------------------------|--|--|--|--|
|     | Writing your program in C, control structures (loops), expressions K. N. King: chapters 4, 5, 6, and 20         |  |  |  |  |
|     | Data types, arrays, pointer, memory storage classes, function call K. N. King: chapters 7, 8, 9, 10, 11, and 18 |  |  |  |  |
|     | Data types: arrays, strings, and pointers K. N. King: chapters 8, 11, 12, 13, and 17                            |  |  |  |  |
|     | Data types: Struct, Union, Enum, Bit fields. Preprocessor and Large Programs                                    |  |  |  |  |
|     | K. N. King: chapters 10, 14, 15, 16, and 20                                                                     |  |  |  |  |
| 6.  | Input/Output – reading/writting from/to files and other communication channels, Standard C library – selected   |  |  |  |  |
|     | functions K. N. King: chapters 21, 22, 23, 24, 26, and 27                                                       |  |  |  |  |
| 7.  | Parallel and multi-thread programming – methods and synchronizations primitives                                 |  |  |  |  |
|     | Multi-thread application models, POSIX threads and C11 threads                                                  |  |  |  |  |
| 9.  | C programming language wrap up, examples such as linked lists                                                   |  |  |  |  |
| LO. | Accuracy and Speed of Calculation                                                                               |  |  |  |  |
| 1.  | ANSI C, C99, C11 and differences between C and $C++$ Introduction to $C++$ .                                    |  |  |  |  |
|     | Quick introduction to C++                                                                                       |  |  |  |  |
|     | Reserve (Rector's day)                                                                                          |  |  |  |  |

13. Resource Ownership in C++

#### All supporting materials for the lectures are available at

https://cw.fel.cvut.cz/wiki/courses/b3b36prg/start

Read slides, textbook, or even watch the recorded lectures before the lecture contact time!

#### Homeworks

■ 1+7 homeworks - seven for the workstation.

https://cw.fel.cvut.cz/wiki/courses/b3b36prg/hw/start

- 1. HW 00 Testing (1 point) 1 h
- 2. HW 01 ASCII Art (2 points)

3 h

#### Coding style penalization - up to -100% from the gain points.

| 3. | HW 02 – Prime Factorization (2 points + 4 points bonus) Coding sty                | 4 h + 4 h (bonus)                        |
|----|-----------------------------------------------------------------------------------|------------------------------------------|
| 4. | HW 03 – Caesar Cipher (2 points + 2 points bonus) Coding sty                      | yle 3 h + 3 h (bonus)                    |
| 5. | HW 04 – Text Search (2 points + 3 points optional)                                | 5 h                                      |
| 6. | HW 05 - Matrix Calculator (2 points + 3 points optional + 4 points bonus)         | <b>Coding style!</b> $6 h + 5 h$ (bonus) |
| 7. | HW 06 – Circular Buffer (2 points + 2 points optional)                            | 5 h                                      |
| 8. | HW 07 – Linked List Queue with Priorities (2 pts + 2 pts optional)                | 7 h                                      |
|    | <ul> <li>All homeworks must be submitted to award an ungraded assessme</li> </ul> | ent Total about 42–47 hours.             |

Coding style needs to be learn, penalization is to motivate you thinking about it and learn the craft of coding.
 If you improve over the semester, penalization can be compensated at the end.

#### Semestral Project

• A combination of control and computational applications with multithreading, communication, and user interaction.

https://cw.fel.cvut.cz/wiki/courses/b3b36prg/semestral-project/start

- Mandatory task can be awarded up to 20 points.
- Bonus part can be awarded for additional **10** points.

Up to 30 points in the total for the semestral project.

Minimum required points: 10!

Deadline – best before 17.05.2024. Further updates and additional points might be possible! Deadline – 19.05.2024.

• Expected required time to finish the semestral project is about 30–50 hours.

## Expected and Reported Times Needed to Complete Homeworks

- B3B36PRG Average sum of the reported median times.
  - 96 hours (with HW05B ∼ 6 h, SEM ~ 30 h).
- 6 credits is about 150–180 hours that is
  - 42 h contact part
  - 10 h exam, and
  - about 100–128 hours for homeworks.
- Plan your work! Use the first weeks to read the textbook!

Reported (in the literature) programming courses success rate is about 30%-75%. It is usually at the end of other STEM courses. PRG is not an exception.

2022/2023: 73 % (97 % of awarded credits) 2021/2022: 60 % (97 % of awarded credits) 2020/2021: 60 % (95 % of awarded credits) 2019/2020: 73 % (97 % of awarded credits)

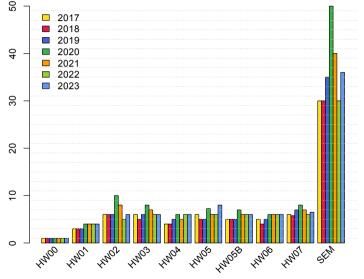

B3B36PRG – Lecture 01: Introduction to C Programming

#### Homework Assignment – **BRUTE**

- **BRUTE** Bundle for Reservation, Uploading, Testing and Evaluation
  - Formal check compiling the program.
  - Functionality and correctness testing checking output for a given input.
    - Public inputs and corresponding outputs / non-public inputs.
  - Test the program yourself before uploading it.
    - Using the available inputs and outputs.
    - Creating your own inputs and debugging the program.
    - Creating inputs with the included input generator.
    - Verifying the output with the attached test or reference program.
- Understanding the code and checking possible states.
  - For each line, you should be able to answer why it is there and what it does!
  - For each function or input retrieval from the user, parse the possible input values or function return values!
    - If the input or return value is critical in terms of functionality, check the input and/or the appropriate action, e.g., output a message and exit the program.

For example, the expected input is a number and the user enters something else.

## Tasks and **BRUTE**

- Tasks are not just about submitting an implementation that passes the BRUTE tests.
  - The goal is not to submit tasks in BRUTE, it to verify the program functionality.
  - BRUTE is a tool to continuously check progress and gain knowledge.
  - The goal is to learn to independently program functional programs correctly.
- Tasks are all about gaining gradual experience with specific constructs.
  - All of the task assignments have been implemented many times, and even generative AI can do it. In this course you have the opportunity to understand C programming through your own implementation of assignments. The task successful submission is a means to reach thegoal, not the goal itself.
- Tasks are very similar in relative difficulty. It is important to solve the tasks independently and to learn the sub-skills.
   Absolutely, the tasks get progressively more and more difficult!
- Rather than struggling too long by your own, ask (on Discord), for practice or consultation.
- Tasks HW01–HW03 and HW05 are checked for correctness and clarity of code.
  - Focused on consistency, readability, and modularity (splitting into functions).
     In terms of training and learning, try to split even a seemingly trivial program into multiple functions.
  - The motivation is not to spend too much time implementing without significant progress.

## Part II

## Part 2 – Introduction to C Programming

Jan Faigl, 2024

B3B36PRG - Lecture 01: Introduction to C Programming

## C Programming Language

- Low-level programming language.
- System programming language (operating system).

Language for (embedded) systems — MCU, cross-compilation.

• A user (programmer) can do almost everything.

Initialization of the variables, release of the dynamically allocated memory, etc.

Very close to the hardware resources of the computer.

Direct calls of OS services, direct access to registers and ports.

• Dealing with memory is crucial for correct behaviour of the program.

One of the goals of the PRG course is to acquire fundamental principles that can be further generalized for other programming languages. The C programming language provides great opportunity to became familiar with the memory model and key elements for writting efficient programs.

# It is highly recommended to have compilation of your program fully under control.

It may look difficult at the beginning, but it is relatively easy and straightforward. Therefore, we highly recommend to use fundamental tools for your program compilation. After you acquire basic skills, you can profit from them also in more complex development environments.

Jan Faigl, 2024

B3B36PRG – Lecture 01: Introduction to C Programming

## Writing Your C Program

- Source code of the C program is written in text files.
  - Header files usually with the suffix .h.
  - Sources files usually named with the suffix .c.

Header and source files together with declaration and definition (of functions) support.

- Organization of sources into several files (modules) and libraries.
- Modularity Header file declares a visible interface to others.

A description (list) of functions and their arguments without particular implementation.

#### Reusability

- Only the "interface" declared in the header files is needed to use functions from available binary libraries.
- Sources consists of keywords, language constructs such as expressions and programmer's identifiers:
  - variables named mamory space;
  - function names named sequences of instructions).

Jan Faigl, 2024

B3B36PRG – Lecture 01: Introduction to C Programming

- Escape sequences for writting special symbols
  - \o, \oo, where o is an octal numeral
  - ×h, \xh, where h is a hexadecimal numeral

```
1 int i = 'a';
2 int h = 0x61;
3 int o = 0141;
4 
5 printf("i: %i h: %i o: %i c: %c\n", i, h, o, i);
6 printf("oct: \141 hex: \x61\n");
E.g., \141, \x61 lec01/esqdho.c
```

•  $\setminus 0$  – character reserved for the end of the text string (null character)

## Writing Identifiers in C

Identifiers are names of variables (custom types and functions).

Types and functions, viz further lectures.

- Rules for the identifiers
  - Characters a–z, A–Z, 0–9 a \_.
  - The first character is not a numeral.
  - Case sensitive.
  - Length of the identifier is not limited.

First 31 characters are significant – depends on the implementation / compiler.

Keywords<sub>32</sub>

<u>auto</u> break case char const continue default do double else enum extern float for <u>goto</u> if int long <u>register</u> return short signed sizeof static struct switch typedef union unsigned void <u>volatile</u> while

C99 introduces, e.g., inline, restrict, \_Bool, \_Complex, \_Imaginary. C11 further adds, e.g., \_Alignas, \_Alignof, \_Atomic, \_Generic, \_Static\_assert, \_Thread\_local.

Jan Faigl, 2024

B3B36PRG – Lecture 01: Introduction to C Programming

C98

#### Simple C Program

```
1 #include <stdio.h>
2
3 int main(void)
4 {
5 printf("I like B3B36PRG!\n");
6
7 return 0;
8 }
```

lec01/program.c

Source files are compiled by the compiler to the so-called object files usually with the suffix .o.

Object code contains relative addresses and function calls or just references to function without known implementations.

• The final executable program is created from the object files by the linker.

#### Program Compilation and Execution

 Source file program.c is compiled into runnable form by the compiler, e.g., clang or gcc.

#### clang program.c

There is a new file a.out that can be executed, e.g.,

#### ./a.out

Alternatively the program can be run only by a.out in the case the actual working directory is set in the search path of executable files

- The program prints the argument of the function printf().
  - ./a.out
  - I like B3B36PRG!
- If you prefer to run the program just by a.out instead of ./a.out you need to add your actual working directory to the search paths defined by the environment variable PATH.

export PATH="\$PATH:'pwd'"

Notice, this is not recommended, because of potentially many working directories.

The command pwd prints the actual working directory, see man pwd.

Jan Faigl, 2024

B3B36PRG – Lecture 01: Introduction to C Programming

#### Program Building: Compiling and Linking

- The previous example combines three particular steps of the program building in a single call of the command (clang or gcc).
- The particular steps can be performed individually.
  - 1. Text preprocessing by the **preprocessor**, which utilizes its own macro language (commands with the prefix #).

All referenced header files are included into a single source file.

2. Compilation of the source file into the object file.

Names of the object files usually have the suffix .o.

#### clang -c program.c -o program.o

The command combines preprocessor and compiler.

3. Executable file is linked from the particular object files and referenced libraries by the linker (linking), e.g.,

clang program.o -o program

## Compilation and Linking Programs

Program development is editing of the source code (files with suffixes .c and .h).

Human readable

- Compilation of the particular source files (.c) into object files (.o or .obj). Machine readable
- Linking the compiled files into executable binary file.
- Execution and debugging of the application and repeated editing of the source code.

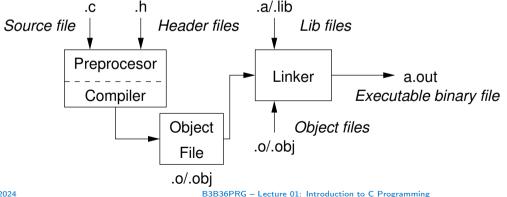

#### Steps of Compiling and Linking

- Preprocessor allows to define macros and adjust compilation according to the particular environment. The output is text ("source") file.
- **Compiler** Translates source (text) file into machine readable form.

Native (machine) code of the platform, bytecode, or assembler alternatively.

Linker – links the final application from the object files.

Under OS, it can still reference library functions (dynamic libraries linked during the program execution), it can also contain OS calls (libraries).

Particular steps preprocessor, compiler, and linker are usually implemented by a "single" program that is called with appropriate arguments.

E.g., clang or gcc.

#### Compilers of C Program Language

In PRG, we mostly use compilers from the families of compilers:

gcc – GNU Compiler Collection;

```
https://gcc.gnu.org
```

clang – C language family frontend for LLVM.

```
http://clang.llvm.org
```

Under Win, two derived environments can be utilized: cygwin https://www.cygwin.com/ or MinGW http://www.mingw.org/

Basic usage (flags and arguments) are identical for both compilers.

clang is compatible with gcc

- Example
  - compile: gcc -c main.c -o main.o
  - link: gcc main.o -o main

## Structure of the Source Code – Commented Example

- Commented source file program.c.
- 1 /\* Comment is inside the markers (two characters)
- 2 and it can be split to multiple lines \*/
- $_3$  // In C99 you can use single line comment
- 4 #include <stdio.h> /\* The #include direct causes to include header file
   stdio.h from the C standard library \*/

```
5
```

6 int main(void) // simplified declaration

```
7 { // of the main function
```

- 8 printf("I like B3B36PRG!\n"); /\* calling printf() function from the stdio.h library to print string to the standard output. \n denotes a new line \*/
- 9 return 0; /\* termination of the function. Return value 0 to the operating system \*/

```
10 }
```

#### Functions, Modules, and Compiling and Linking

• Function is the fundamental building block of the modular programming language.

Modular program is composed of several modules/source files.

- Function definition consists of the
  - Function header;
  - Function body.

Definition is the function implementation.

• Function prototype (declaration) is the function header to provide information how the function can be called.

It allows to use the function prior its definition, i.e., it allows to compile the code without the function implementation, which may be located in other place of the source code, or in other module.

Declaration is the function header and it has the form

type function\_name(arguments);

#### Functions in C

- Function definition inside other function is not allowed in C.
- Function names can be exported to other modules.

Module is an independent file (compiled independently).

- Function are implicitly declared as extern, i.e., visible.
- Using the static specifier, the visibility of the function can be limited to the particular module.
   Local module function.
- Function arguments are local variables initialized by the values passed to the function.

Arguments are passed by value (call by value).

C allows recursions – local variables are automatically allocated at the stack.

Further details about storage classes in next lectures.

• Arguments of the function are not mandatory – void arguments.

#### fnc(void)

The return type of the function can be void, i.e., a function without return value – void fnc(void);

Jan Faigl, 2024

#### Program Example / Module

```
#include <stdio.h> /* header file */
1
   #define NUMBER 5 /* symbolic constant */
2
3
   int compute(int a); /* function header/prototype */
4
5
   int main(int argc, char *argv[])
6
   f /* main function */
7
      int v = 10; /* variable definition - assignment of the memory to the
8
       variable name; it is also declaration that allows using the variable
       name from this line */
      int r; /* variable definition (and declaration) */
Q
      r = compute(v); /* function call */
10
      return 0: /* termination of the main function */
11
   }
\frac{12}{13}
   int compute(int a)
14
   { /* definition of the function */
15
     int b = 10 + a: /* function body */
16
     return b: /* function return value */
17
  }
18
```

#### Program Starting Point - main()

- Each executable program must contain a single definition of the function and that function must be the main().
- The main() function is the starting point of the program with two basic forms.
  - 1. Full variant for programs running under an Operating System (OS).

```
int main(int argc, char *argv[])
{
    ...
}
```

2. For embedded systems without OS

```
int main(void)
{
    ...
}
```

#### Arguments of the main() Function

 During the program execution, the OS passes to the program the number of arguments (argc) and the arguments (argv).

In the case we are using OS.

• The first argument is the name of the program.

```
int main(int argc, char *argv[])
{
    int v;
    v = 10;
    v = v + 1;
    return argc;
    }
```

lec01/var.c

- The program is terminated by the return in the main() function.
- The returned value is passed back to the OS and it can be further use, e.g., to control the program execution.

Jan Faigl, 2024

#### Example of Compilation and Program Execution

Building the program by the clang compiler – it automatically joins the compilation and linking of the program to the file a.out.

#### clang var.c

• The output file can be specified, e.g., program file var.

clang var.c -o var

• Then, the program can be executed as follows.

#### ./var

• The compilation and execution can be joined to a single command.

clang var.c -o var; ./var

The execution can be conditioned to successful compilation.

clang var.c -o var && ./var

Programs return value — 0 means OK.

Logical operator && depends on the command interpret, e.g., sh, bash, zsh.

Jan Faigl, 2024

B3B36PRG – Lecture 01: Introduction to C Programming

## Example – Program Execution under Shell

• The return value of the program is stored in the variable \$?.

sh, bash, zsh

• Example of the program execution with different number of arguments.

./var

```
./var; echo $?
1
./var 1 2 3; echo $?
4
./var a; echo $?
2
```

#### Writting Values of the Numeric Data Types – Literals

- Values of the data types are called literals
- C has 6 type of constants (literals)
  - Integer
  - Rational
  - Characters
  - Text strings
  - Enumerated
  - Symbolic #define NUMBER 10

We cannot simply write irrational numbers.

Enum

Preprocessor

#### Integer Literals

Integer values are stored as one of the integer type (keywords): int, long, short, char and their signed and unsigned variants.

Further integer data types are possible.

Integer values (literals)

| Decimal                   | 123 450932  |           |  |
|---------------------------|-------------|-----------|--|
| Hexadecimal               | 0×12 0×FAFF | (starts w |  |
| <ul> <li>Octal</li> </ul> | 0123 0567   | (s        |  |
| unsigned                  | 12345U      | ()        |  |
| long                      | 12345L      | (         |  |
| unsigned long             | 12345ul     | (suf      |  |
| <pre>long long</pre>      | 12345LL     | (suf      |  |

starts with 0x or 0X) (starts with 0) (suffix U or u) (suffix L or 1) (suffix UL or u1) (suffix LL or 11)

• Without suffix, the literal is of the type typu int.

#### Literals of Rational Numbers

- Rational numbers can be written
  - with floating point 13.1;
  - or with mantissa and exponent -31.4e-3 or 31.4E-3.

Scientific notation

- Floating point numeric types depends on the implementation, but they usually follow IEEE-754-1985.
   float, double
- Data types of the rational literals:
  - double by default, if not explicitly specified to be another type;
  - float suffix F or f;

float f = 10.f;

long double – suffix L or 1.

long double ld = 10.11;

#### Character Literals

Format – single (or multiple) character in apostrophe.

'A', 'B' or '\n'

• Value of the single character literal is the code of the character.

'0' $\sim$  48, 'A' $\sim$  65

Value of character out of ASCII (greater than 127) depends on the compiler.

- Type of the character constant (literal).
  - Character constant is the int type.

#### String Literals

- Format a sequence of character and control characters (escape sequences) enclosed in quotation (citation) marks.
- "This is a string constant with the end of line character n".
  - String constants separated by white spaces are joined to single constant, e.g.,

"String literal" "with the end of the line character\n"

is concatenate into

"String literal with end of the line character\n"

- Type
  - String literal is stored in the array of the type char terminated by the null character '\0'.
    - E.g., String literal "word" is stored as

'w' 'o' 'r' 'd' '\0'

The size of the array must be about 1 item longer to store \0! More about text strings in the following lectures and labs.

Jan Faigl, 2024

B3B36PRG - Lecture 01: Introduction to C Programming

#### Constants of the Enumerated Type

By default, values of the enumerated type starts from 0 and each other item increase the value about one, values can be explicitly prescribed.

| enum {   | enum {                       |
|----------|------------------------------|
| SPADES,  | SPADES = 10,                 |
| CLUBS,   | CLUBS, /* the value is 11 */ |
| HEARTS,  | HEARTS = $15$ ,              |
| DIAMONDS | DIAMONDS = 13                |
| };       | };                           |

The enumeration values are usually written in uppercase.

Type – enumerated constant is the int type.

```
Value of the enumerated literal can be used in loops.
enum { SPADES = 0, CLUBS, HEARTS, DIAMONDS, NUM_COLORS };
for (int i = SPADES; i < NUM_COLORS; ++i) {
...}
```

#### Symbolic Constant - #define

- Format the constant is established by the preprocessor command #define.
  - It is macro command without argument.
  - Each #define must be on a new line.

#define SCORE 1

Usually written in uppercase.

Symbolic constants can express constant expressions.

#define MAX\_1 ((10\*6) - 3)

Symbolic constants can be nested.

```
#define MAX_2 (MAX_1 + 1)
```

Preprocessor performs the text replacement of the define constant by its value.

```
#define MAX_2 (MAX_1 + 1)
```

It is highly recommended to use brackets to ensure correct evaluation of the expression, e.g., the symbolic constant  $5*MAX_1$  with the outer brackets is 5\*((10\*6) - 3)=285 vs 5\*(10\*6) - 3=297.

# Variable with a constant value modifier (keyword) (const)

• Using the keyword **const**, a variable can be marked as constant.

Compiler checks assignment and do not allow to set a new value to the variable.

A constant value can be defined as follows.

const float pi = 3.14159265;

In contrast to the symbolic constant.

```
#define PI 3.14159265
```

Constant values have type, and thus it supports type checking.

#### Example: Sum of Two Values

```
1 #include <stdio.h>
```

```
2
  int main(void)
3
   ſ
4
     int sum; // definition of local variable of the int type
5
6
     sum = 100 + 43: /* set value of the expression to sum */
7
     printf("The sum of 100 and 43 is %i\n", sum);
8
     /* %i formatting command to print integer number */
9
     return 0;
10
```

11 }

- The variable sum of the type int represents an integer number. Its value is stored in the memory.
- sum is selected symbolic name of the memory location, where the integer value (type int) is stored.

Jan Faigl, 2024

#### Example of Sum of Two Variables

```
#include <stdio.h>
1
   int main(void)
3
   ł
4
       int var1:
5
       int var2 = 10; /* inicialization of the variable */
6
7
8
       int sum:
      var1 = 13;
9
10
       sum = var1 + var2;
11
12
       printf("The sum of %i and %i is %i\n", var1, var2, sum);
13
14
       return 0;
15
   }
16
```

Variables var1, var2 and sum represent three different locations in the memory (allocated automatically), where three integer values are stored.

#### Variable Definition

The variable definition has a general form

#### declaration-specifiers variable-identifier;

- Declaration specifiers are following.
  - Storage classes: at most one of the auto, static, extern, register;
  - Type quantifiers: const, volatile, restrict;

None or more type quantifiers are allowed.

Type specifiers: void, char, short, int, long, float, double, signed, unsigned. In addition, struct and union type specifiers can be used. Finally, own types defined by typedef can be used as well.

Detailed description in further lectures.

## Assignment, Variables, and Memory – Visualization unsigned char

```
1 unsigned char var1;
2 unsigned char var2;
3 unsigned char sum;
4 
5 var1 = 13;
6 var2 = 10;
7 
8 sum = var1 + var2;
```

- Each variable allocate 1 byte
- Content of the memory is not defined after allocation
- Name of the variable "references" to the particular memory location
- Value of the variable is the content of the memory location

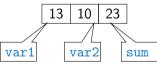

#### Assignment, Variables, and Memory – Visualization int

- 1 int var1;
- 2 int var2;
- 3 int sum;

```
4
```

```
5 // 00 00 00 13
```

```
_{6} var1 = 13;
```

```
7
```

```
8 // x00 x00 x01 xF4
```

```
_{9} var2 = 500;
```

10

11 sum = var1 + var2;

Variables of the int types allocate 4 bytes.

Size can be find out by the operator sizeof(int).

 Memory content is not defined after the definition of the variable to the memory.

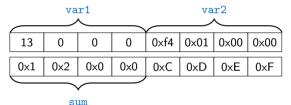

500 (dec) is 0x01F4 (hex)

513 (dec) is 0x0201 (hex)

For Intel x86 and x86-64 architectures, the values (of multi-byte types) are stored in the **little-endian** order.

Jan Faigl, 2024

B3B36PRG - Lecture 01: Introduction to C Programming

#### Standard Input and Output

- An executed program within Operating System (OS) environments has assigned (usually text-oriented) standard input (stdin) and output (stdout).
  Programs for MCU without OS does not have them.
- The stdin and stdout streams can be utilized for communication with a user.
- Basic function for text-based input is getchar() and for the output putchar().

Both are defined in the standard C library <stdio.h>.

- For parsing numeric values the scanf() function can be utilized.
- The function printf() provides formatted output, e.g., a number of decimal places.

They are library functions, not keywords of the C language.

#### Formatted Output - printf()

Numeric values can be printed to the standard output using printf().

```
man printf or man 3 printf
```

- The first argument is the format string that defines how the values are printed.
- The conversion specification starts with the character '%'.
- Text string not starting with % is printed as it is.
- Basic format strings to print values of particular types are as follows.

| char   | %с             |
|--------|----------------|
| _Bool  | %i, %u         |
| int    | %i, %x, %o     |
| float  | %f, %e, %g, %a |
| double | %f, %e, %g, %a |

 Specification of the number of digits is possible, as well as an alignment to left (right), etc.
 Further options in homeworks and lab exercises.

#### Formatted Input - scanf()

- Numeric values can be read (from stdin) by the scanf() function. man scanf or man 3 scanf
- The argument of the function is a format string.

Syntax is similar to printf().

lec01/scanf.c

- A memory address of the variable has to be provided to set its value from the stdin.
- The return value of the scanf() call is the number of successfully parsed values.
- Example of readings integer value and value of the double type.

```
1 #include <stdio.h> // printf and scanf
2 #include <stdlib.h> // EXIT_FAILURE and EXIT_SUCCESS
4 int main(void)
5 {
6 int ret = EXIT_FAILURE;
7 int i;
```

```
8 double d;
```

```
printf("Enter int value: "):
            10
                  int r = scanf("%i", &i); // operator & returns the address of i
            11
                  if (r == 1)
            12
                     printf("Enter a double value: ");
            13
                  if (r == 1 && scanf("%lf", &d) == 1) { // !!! Return value !!!
            14
                     printf("You entered %02i and %0.1f\n", i, d);
            15
                     ret = EXIT_SUCCESS: // zero - exit success
            16
                  3
            17
            18
                  return ret: // indicate failure or success
            19
               }
                                                        B3B36PRG - Lecture 01: Introduction to C Programming
Jan Faigl, 2024
```

57 / 62

#### Example: Program with Output to the stdout 1/2

- Instead of printf() we can use fprintf() with explicit output stream stdout, or alternatively stderr; both functions from the <stdio.h>.
- 1 #include <stdio.h>

```
int main(int argc, char **argv) {
3
      int r = fprintf(stdout, "My first program in C!\n");
Δ
      fprintf(stdout, "printf()) returns %d that is a number of printed characters\n", r):
5
      r = fprintf(stdout, "123\n");
6
      fprintf(stdout, "printf(\"123\\n\") returns %d because of end-of-line '\\n'\n", r);
7
      fprintf(stdout, "Its name is \"%s\"\n", argv[0]);
8
      fprintf(stdout, "Run with %d arguments\n", argc);
9
      if (argc > 1) {
10
         fprintf(stdout, "The arguments are:\n");
11
         for (int i = 1; i < argc; ++i) {</pre>
12
            fprintf(stdout, "Arg: %d is \"%s\"\n", i, argv[i]);
13
         }
14
      }
15
      return 0:
16
   }
17
                                                                                lec01/pring args.c
```

#### Example: Program with Output to the stdout 2/2

Notice, using the header file <stdio.h>, several other files are included as well to define types and functions for input and output.
 Check by, e.g., clang -E print\_args.c

```
./print_args first second
My first program in C!
printf() returns 23 that is a number of printed characters
123
printf("123\n") returns 4 because of end-of-line '\n'
Its name is "./print_args"
Run with 3 arguments
The arguments are:
Arg: 1 is "first"
Arg: 2 is "second"
```

#### Extended Variants of the main() Function

Extended declaration of the main() function provides access to the environment variables. For Unix and MS Windows like OS.

```
int main(int argc, char **argv, char **envp) { ... }
```

The environment variables can be accessed using the function getenv() from the standard library <stdlib.h>.

lec01/main\_env.c

• For Mac OS X, there are further arguments.

```
int main(int argc, char **argv, char **envp, char **apple)
{
    ...
}
```

## Summary of the Lecture

#### **Topics Discussed**

- Information about the Course
- Introduction to C Programming
  - Program, source codes and compilation of the program
  - Structure of the souce code and writting program
  - Variables and basic types
  - Variables, assignment, and memory
  - Basic Expressions
  - Standard input and output of the program
  - Formating input and output

#### Next: Expressions and Bitwise Operations, Selection Statements and Loops

## Part IV Appendix

Jan Faigl, 2024

B3B36PRG – Lecture 01: Introduction to C Programming

### Example of step debugging

| dijastra - grapa, search - visuus Starida Code 🛛 🗕 🔹 🚳 |                                                                                                    |                                                                                                    |             |  |  |  |  |
|--------------------------------------------------------|----------------------------------------------------------------------------------------------------|----------------------------------------------------------------------------------------------------|-------------|--|--|--|--|
| file Edit                                              |                                                                                                    |                                                                                                    | /           |  |  |  |  |
| Q                                                      | RUN AND DEBUG 🕨 (gdb) Launch 🗸 🛞 …                                                                                                    | C tgraph_search.c C dij    IÞ 🗘 🖞 🕇 D <sup>b</sup> 🔲 update.c C toad_simple.c C graph_utils.c C my_mal 🕹                                                                                                    | · @ [[] … ] |  |  |  |  |
| G                                                      | √ VARIABLES                                                                                                    |                                                                                                    |             |  |  |  |  |
|                                                        | <ul> <li>V UNE</li> <li>V reprint 0</li> <li>V reprint 0<!--</th--><th><ul> <li>104 while ( ing is empty(ga) Gd pg.pop(pg, Gdur_label)) {</li> <li>105 node t *cur = Gdi3&gt;-node(rur_label));</li> <li>106 for (int i = 0; i &lt; cur&gt;         edge t *edge = Gdi3&gt;-edge court; +i) [] // relax all children</li> <li>107 edge t *ddig = Gdi3-ig-angeh&gt;-edge start + i)); // avoid copying</li> </ul></th><th></th></li></ul> | <ul> <li>104 while ( ing is empty(ga) Gd pg.pop(pg, Gdur_label)) {</li> <li>105 node t *cur = Gdi3&gt;-node(rur_label));</li> <li>106 for (int i = 0; i &lt; cur&gt;         edge t *edge = Gdi3&gt;-edge court; +i) [] // relax all children</li> <li>107 edge t *ddig = Gdi3-ig-angeh&gt;-edge start + i)); // avoid copying</li> </ul> |             |  |  |  |  |
| 0                                                      | to: 39     cost: 411     wonesemp     v CALSTACL     wonesemp     dijstrat, sievooid * dijstrat, tot Liebt) +     ada(nt argc, cher ** arge) tgoph_search.c     wind(nt argc, cher ** arge) tgoph_search.c     wind(nt costs)                                                                                                    |                                                                                                    | + - ^ X     |  |  |  |  |

#### https://youtu.be/rTv\_ypcm9XI ( $\sim 25 \text{ min}$ )

Jan Faigl, 2024

#### B3B36PRG – Lecture 01: Introduction to C Programming

## Computer Calculation

• Understanding of the calculation on a procesor simulator such as Little Man Computer.

https://peterhigginson.co.uk/LMC/, https://gcsecomputing.org.uk/lmc/

http://www.vivaxsolutions.com/web/lmc.aspx, https://www.youtube.com/watch?v=6cbJWV4AGmk

- LDA Load to the acc.
- STA Store the acc. to address
- ADD Add to the acc.
- INP Input to the acc.
- **OUT** Output of the acc.
- BRP Set PC on zero or possitive acc.
- HLT Stop executing program

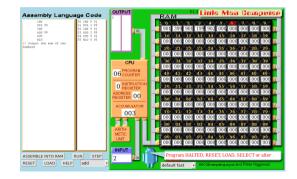

#### Programs

### Example – Processing the Source Code by Preprocessor

• Using the -E flag, we can perform only the preprocessor step.

gcc -E var.c

Alternatively clang -E var.c

- 1 # 1 "var.c"
- 2 # 1 "<built-in>"
- 3 # 1 "<command-line>"
- 4 **#** 1 "var.c"
- 5 int main(int argc, char \*\*argv) {
- 6 int V;
- v = 10;
- v = v + 1;

```
9 return argc;
```

```
10 }
```

lec01/var.c

#### Programs

### Example – Compilation of the Source Code to Assembler

Using the -S flag, the source code can be compiled to Assembler.

clang -S var.c -o var.s

| 1  | .file "var.c"              | 19       | movq %rsi, -16(%rbp)                      |
|----|----------------------------|----------|-------------------------------------------|
| 2  | .text                      | 20       | movl \$10, -20(%rbp)                      |
| 3  | .globl main                | 21       | movl -20(%rbp), %edi                      |
| 4  | .align 16, 0x90            | 22       | addl \$1, %edi                            |
| 5  | .type main, @function      | 23       | movl %edi, -20(%rbp)                      |
| 6  | main:                      | 23       | movi -8(%rbp), %eax                       |
|    | # @main                    |          | A                                         |
| 7  | .cfi_startproc             | 25       | popq %rbp                                 |
| 8  | # BB#0:                    | 26       | ret                                       |
| 9  | pushq %rbp                 | 27       | .Ltmp5:                                   |
| 10 | .Ltmp2:                    | 28       | .size main, .Ltmp5-main                   |
| 11 | .cfi_def_cfa_offset 16     | 29       | .cfi_endproc                              |
| 12 | .Ltmp3:                    | 30<br>31 |                                           |
| 13 | .cfi_offset %rbp, -16      | 32       | .ident "FreeBSD clang version 3.4.1 (     |
| 14 | movq %rsp, %rbp            |          | tags/RELEASE_34/dot1-final 208032)        |
| 15 | .Ltmp4:                    |          | 20140512"                                 |
| 16 | .cfi_def_cfa_register %rbp | 33       | <pre>.section ".note.GNU-stack","",</pre> |
| 17 | movl \$0, -4(%rbp)         |          | @progbits                                 |
| 18 | movl %edi, -8(%rbp)        |          |                                           |

#### Programs

#### Example - Compilation to Object File

• The souce file is compiled to the object file.

```
clang -c var.c -o var.o
% clang -c var.c -o var.o
% file var.o
var.o: ELF 64-bit LSB relocatable, x86-64, version 1 (FreeBSD), not
stripped
```

Linking the object file(s) provides the executable file.

```
clang var.o -o var
```

```
% clang var.o -o var
% file var
var: ELF 64-bit LSB executable, x86-64, version 1 (FreeBSD),
    dynamically linked (uses shared libs), for FreeBSD 10.1 (1001504)
    , not stripped
```

dynamically linked not stripped

#### Example – Executable File under OS 1/2

- By default, executable files are "tied" to the C library and OS services.
- The dependencies can be shown by ldd var.

ldd – list dynamic object dependencies

var:

ldd var

```
libc.so.7 => /lib/libc.so.7 (0x2c41d000)
```

 The so-called static linking can be enabled by the -static. clang -static var.o -o var
 % ldd var
 % file var
 var: ELF 64-bit LSB executable, x86-64, version 1 (FreeBSD), statically linked, for FreeBSD 10.1 (1001504), not stripped
 % ldd var
 ldd: var: not a dynamic ELF executable

Check the size of the created binary files!

#### Example – Executable File under OS 2/2

• The compiled program (object file) contains symbolic names (by default).

E.g., usable for debugging.

clang var.c -o var wc -c var 7240 var

> wc - word, line, character, and byte count -c - byte count

• Symbols can be removed by the tool (program) strip.

strip var wc -c var 4888 var

Alternatively, you can show size of the file by the command ls -1.

B3B36PRG - Lecture 01: Introduction to C Programming